### **UNIVERSIDADE FEDERAL DE SANTA CATARINA**

**Centro de Filosofia e Ciências Humanas Departamento de Geociências**

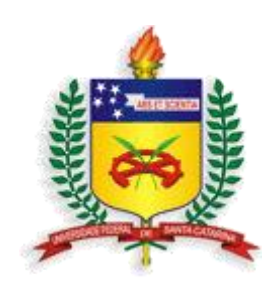

### **MINISTÉRIO DAS CIDADES**

**Secretaria Nacional de Acessibilidades e Programas Urbanos SNAPU**

### **CARTAS GEOTÉCNICAS DE APTIDÃO À URBANIZAÇÃO FRENTE AOS DESASTRES NATURAIS.**

### **Guia de Conteúdo**

**Julho de 2016**

**PRESIDENTE DA REPÚBLICA** Dilma Vana Rousseff

**MINISTRO DAS CIDADES** Gilberto Magalhães Occhi

**SECRETÁRIO NACIONAL DE ACESSIBILIDADE E PROGRAMAS URBANOS** Sebastião Ronaldo Martins Cruz

**DIRETOR DE ASSUNTOS FUNDIÁRIOS E PREVENÇÃO DE RISCOS** Thiago Galvão

**GERENTE DE PROJETOS DE CARTOGRAFIA GEOTÉCNICA PARA PREVENÇÃO DE DESASTRES NATURAIS** Paula Regina Comin Cabral

**UNIVERSIDADE FEDERAL DE SANTA CATARINA**

**REITORA DA UNIVERSIDADE FEDERAL DE SANTA CATARINA** Professora Roselane Neckel, Drª.

**PRÓ-REITOR DE EXTENSÃO** Professor Edison da Rosa, Dr.

**DIRETOR DO CENTRO DE FILOSOFIA E CIÊNCIAS HUMANAS** Professor Paulo Pinheiro Machado, Dr.

**CHEFE DO DEPARTAMENTO DE GEOCIÊNCIAS** Professor João Carlos Rocha Gré, Dr.

**COORDENAÇÃO DO PROJETO** Professor Juan Antonio Altamirano Flores, Dr.

**FUNDAÇÃO DE ENSINO E ENGENHARIA DE SANTA CATARINA** Raul Valentim da Silva - Diretor Presidente

### **EXECUÇÃO DO PROJETO UNIVERSIDADE FEDERAL DE SANTA CATARINA DEPARTAMENTO DE GEOCIENCIAS**

### **Coordenação do projeto**

Prof. Dr. Juan Antonio Altamirano Flores

### **Professores Pesquisadores**

Prof. Dr. Jöel Robert G. Marcel Pellerin Prof. Dra. Janete Josina de Abreu Prof. Dr. Edison Ramos Tomazzoli Prof. Dr. Everton da Silva Prof. Dr. João Carlos Rocha Gré Prof. Dr. Rafael Augusto dos Reis Higashi Prof. Dr. Murilo Espíndola Prof. Dr. Pedro Luiz Borges Chaffe Prof. Dr. Roberto Fabris Goerl Prof. M.Sc. João Norberto Destro

### **Pesquisadores**

Geóg. M.Sc. Gerly Mattos Sánchez Geóg. M.Sc. Regiane Mara Sbroglia

### **Servidores Técnico-Administrativos**

Geóg. José Henrique Villela

### **Bolsistas do Projeto**

Bruno Montibeller Debora Yumi de Oliveira Derik Konig Eduardo Jensen Cechinel Gustavo Andrei Speckhann Kaliu Teixeira Marco Aurélio Virtuoso Nilo Rodrigues Junior Thiago Panchiniak Vitor Santini Muller Waldemar Barbosa de Lima Filho

#### **Apoio Técnico Externo**

Eng. Cartog. MSc. Thobias Leôncio Rotta Furlanetti

### **CORPO TÉCNICO AGRADECIMENTOS**

Ministério das Cidades Prefeitura Municipal Defesa Civil Estadual e Municipal Fundação de Ensino e Engenharia de Santa Catarina – FEESC

### **Sumário**

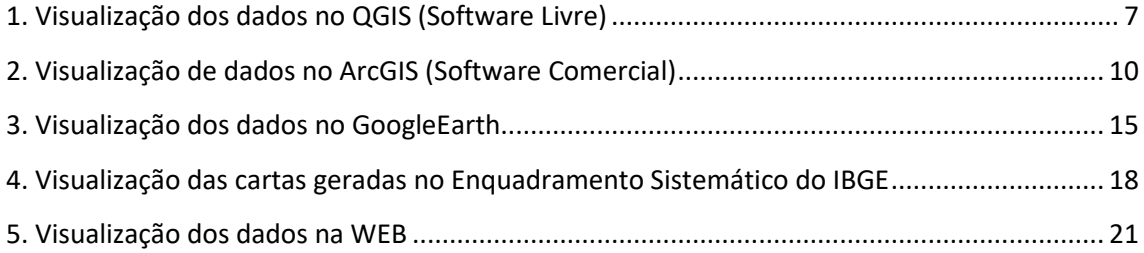

### **Lista de Figuras**

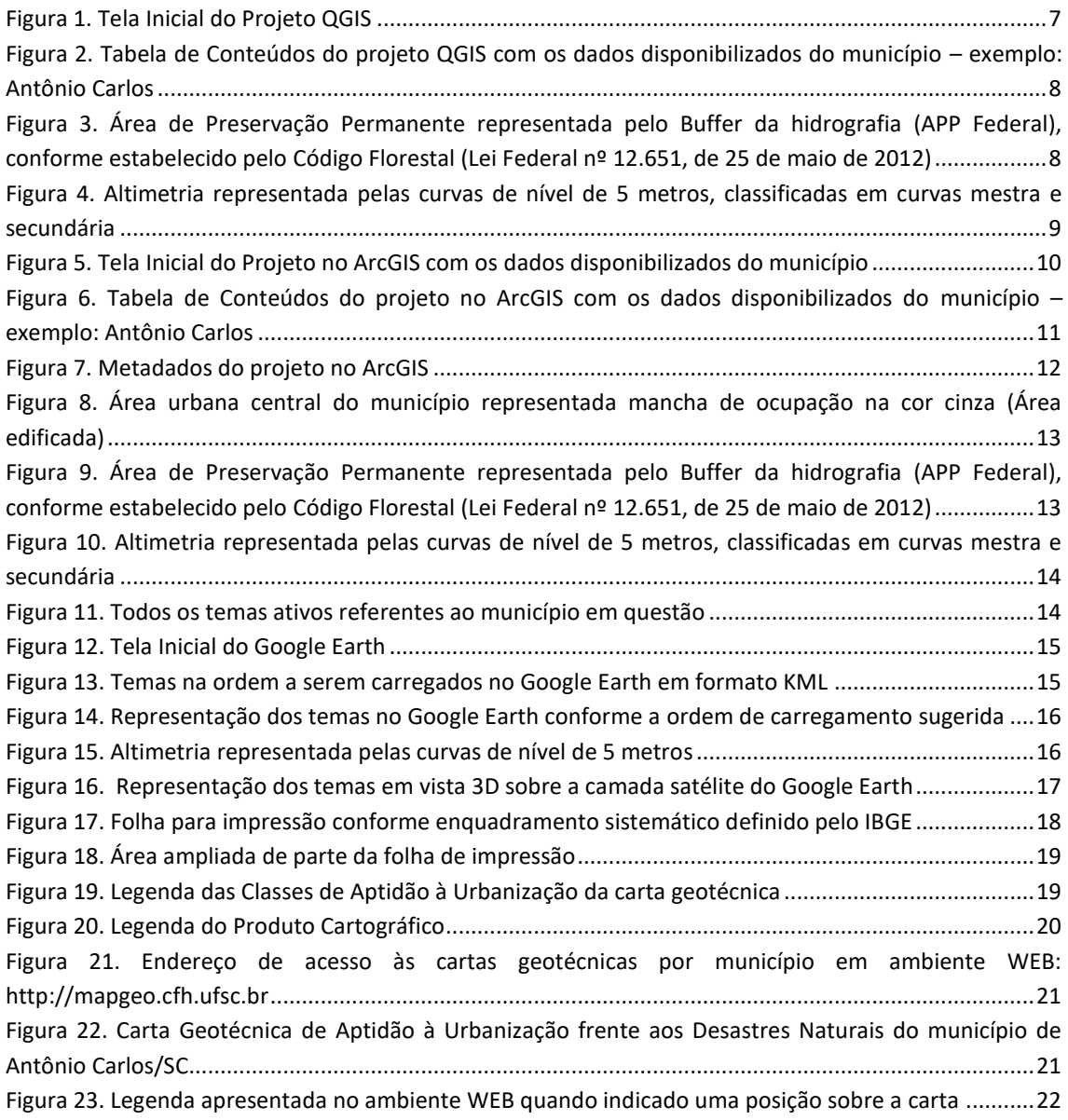

## Apresentação

Os desastres naturais no Brasil estão relacionados principalmente a processos de origem hidrometeorológica como inundações, enxurradas e deslizamentos nas encostas. A recorrência e magnitude desses eventos extremos motivaram a promulgação da Lei Federal Nº 12.608 de 10 de abril de 2012, que instituiu a Política Nacional de Proteção e Defesa Civil e estabelece diretrizes de amplo espectro voltadas à gestão e redução dos riscos de desastres naturais no país, envolvendo esforços da União, Estados e Municípios, com destaque para as ações preventivas. Essas ações preventivas incluem a elaboração das cartas de aptidão à urbanização frente aos desastres naturais, cuja elaboração é baseada no mapeamento da suscetibilidade a processos físicos que possam representar ameaças futuras à população, em áreas com potencial para a expansão urbana. Essas cartas constituem instrumento fundamental para a adequação dos planos diretores dos municípios mais suscetíveis às adversidades hidrometeorológicas no país, a fim de evitar a formação de novas áreas de risco, a partir do planejamento urbano de acordo com a aptidão física dos terrenos à urbanização.

O Ministério das Cidades, através da Secretaria Nacional de Acessibilidade e Programas Urbanos, em parceria com diferentes universidades federais do país, vem promovendo o desenvolvimento de metodologias de elaboração de cartas de aptidão à urbanização, voltadas à prevenção de desastres naturais e a sua aplicação em vários municípios brasileiros.

A Universidade Federal de Santa Catarina integra essa parceria com o Ministério das Cidades e desenvolveu abordagem metodológica acerca do tema para aplicação em municípios catarinenses. Os resultados desse projeto visam fornecer subsídios ao Plano Diretor Municipal, para que os novos projetos de parcelamento do solo nos municípios alvos possam incorporar diretrizes voltadas à prevenção de riscos de desastres naturais no estado de Santa Catarina.

## Guia de Conteúdo

O material a ser descrito refere-se ao **Mapeamento Geotécnico de Aptidão à Urbanização Frente aos Desastres Naturais**, encomendado pelo Ministério das Cidades e executado pela Universidade Federal de Santa Catarina.

Com este descritivo de conteúdo busca-se apresentar os produtos gerados, sua distribuição nas pastas, bem como orientá-los na forma adequada para explorá-los.

Os temas que compõe a base de dados são:

- Limite Municipal
- Limite Urbano
- Limite do Projeto (Buffer 500m do Limite Urbano)
- Hidrografia (linhas e polígonos)
- Área de Preservação Permanente segundo Lei Federal
- Altimetria através de curvas de nível com equidistância de 5 metros
- Sistema Viário
- Mapa de Aptidão a Urbanização

Para a geração da Carta Geotécnica de Aptidão à Urbanização foi utilizado dados oriundos de varias fontes, tais como: IBGE, Secretaria de Desenvolvimento Sustentável de Santa Catarina, trabalhos em campo das equipes de Geologia, Geotecnia e Hidrologia da UFSC.

O tratamento destes dados levantados pelos diversos atores, tanto na fase de prospecção das informações quanto no tratamento dos dados levantados foram efetuados pela equipe de Geoprocessamento, lotados no Laboratório de Geoprocessamento da UFSC.

Os temas descritos anteriormente estão disponibilizados em formatos shapefile, KML, DGN e PDF. Convém salientar que o formato DGN foi utilizado para a geração das cartas na escala 1:10.000, com enquadramento sistemático definido pelo IBGE, disponibilizadas em formato PDF. Fazem parte do pacote de dados arquivos RASTER que representam o Modelo Digital do Terreno-MDT, bem como arquivo RASTER de Carta de Declividade. Outra pasta contendo os relatórios finais dos trabalhos executados, com relação a eventos de Geologia, Geotecnia e Hidrologia além dos eventos registrados pela Defesa Civil.

Para facilitar a exploração dos dados levantados foram gerados projetos de acesso em dois softwares populares, no ArcGIS captaneado pelo arquivo de extensão MXD e QuantumGIS pelo arquivo de extensão QGS. Além destes dois projetos foram gerados arquivos KML para cada um dos temas descritos acima para serem acessados no Google Earth possibilitando a visualização em 3D.

## <span id="page-6-0"></span>1. Visualização dos dados no QGIS (Software Livre)

Para acessar aos dados do projeto gerado no QGIS o usuário deve abrir o arquivo de extensão QGS e estes são apresentados conforme figuras a seguir.

#### $\overline{c}$ Rase de dados / B :: G - B & O + B B = B = 8 % % % H + Q Q &  $\mathscr{M}$  $V_{\Omega}^{\circ}$  $-11.79 - 11$ Ğ,  $\Psi$  $\mathscr{O}_\Omega$  $\mathbb{R}$ Q 6  $\bigoplus$ URBANO\_BUFFER  $\overline{\mathbb{Q}}$  $\frac{1}{2}$ **V<sub>3</sub>**  $V_n$ **& Escala** 1:38.575 **·** Rotação 0,0  $\begin{array}{|c|c|c|}\hline \bullet & \textbf{M} \text{ Renderizar} & \textbf{Q EPSG:31982 (Dinâmica)}\hline \end{array}$ 724958,695239

#### <span id="page-6-1"></span>**Figura 1.** Tela Inicial do Projeto QGIS

Fonte: Elaborado pelo autor.

<span id="page-7-0"></span>**Figura 2.** Tabela de Conteúdos do projeto QGIS com os dados disponibilizados do município – exemplo: Antônio Carlos

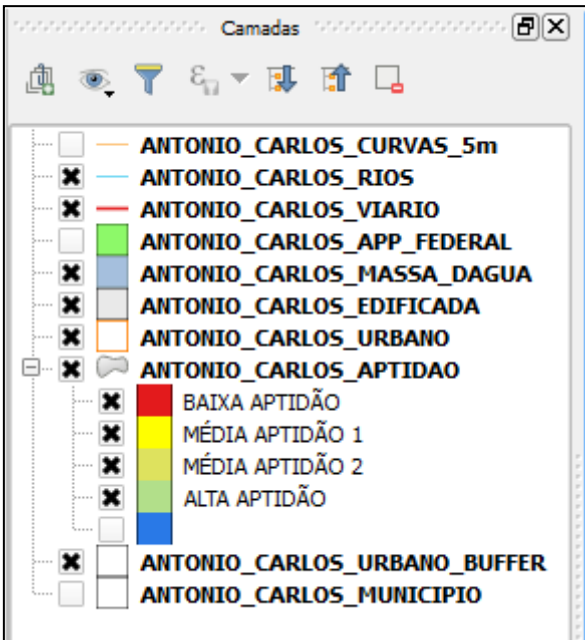

Fonte: Elaborado pelo autor.

<span id="page-7-1"></span>**Figura 3.** Área de Preservação Permanente representada pelo Buffer da hidrografia (APP Federal), conforme estabelecido pelo Código Florestal (Lei Federal nº 12.651, de 25 de maio de 2012)

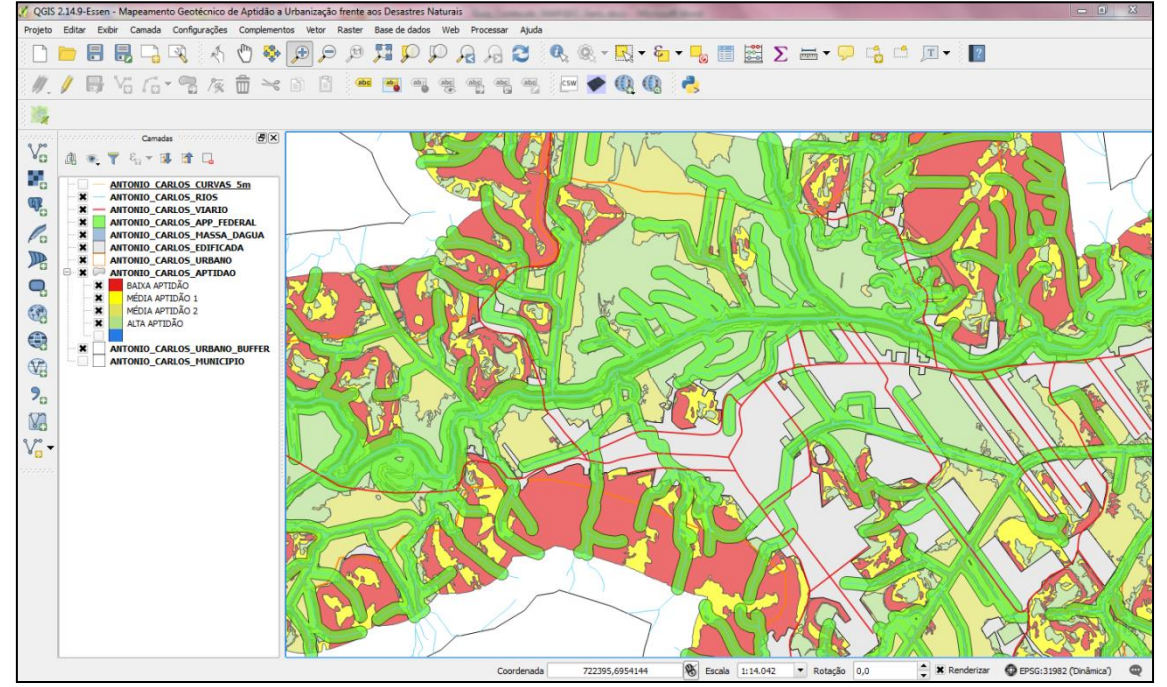

Fonte: Elaborado pelo autor.

<span id="page-8-0"></span>**Figura 4.** Altimetria representada pelas curvas de nível de 5 metros, classificadas em curvas mestra e

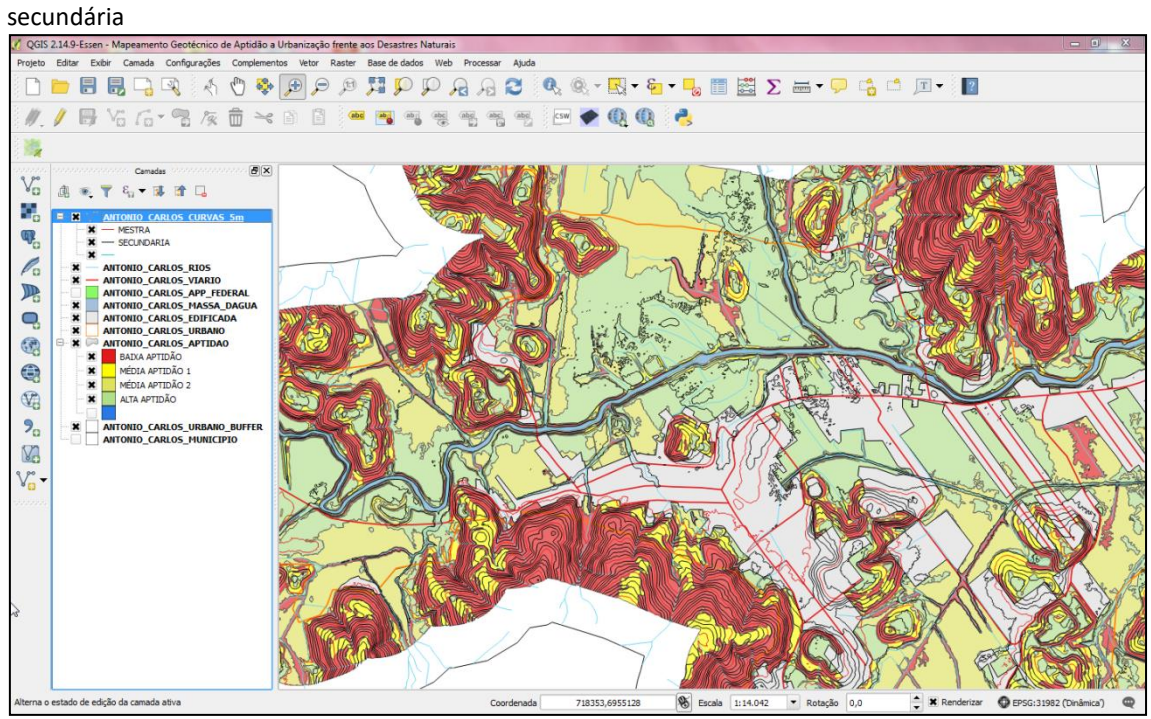

Fonte: Elaborado pelo autor.

# <span id="page-9-0"></span>2. Visualização de dados no ArcGIS (Software Comercial)

Para acessar aos dados do projeto gerado no ArcGIS o usuário deve abrir o arquivo de extensão MXD e estes são apresentados conforme figuras a seguir.

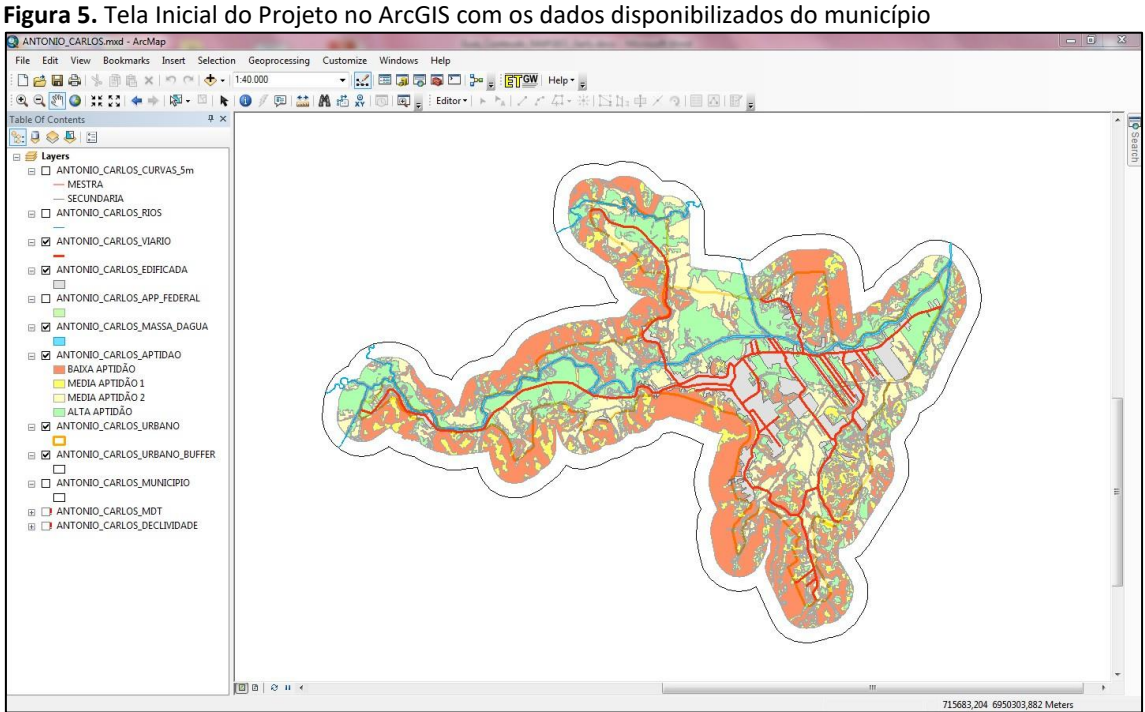

<span id="page-9-1"></span>

Fonte: Elaborado pelo autor.

<span id="page-10-0"></span>**Figura 6.** Tabela de Conteúdos do projeto no ArcGIS com os dados disponibilizados do município – exemplo: Antônio Carlos

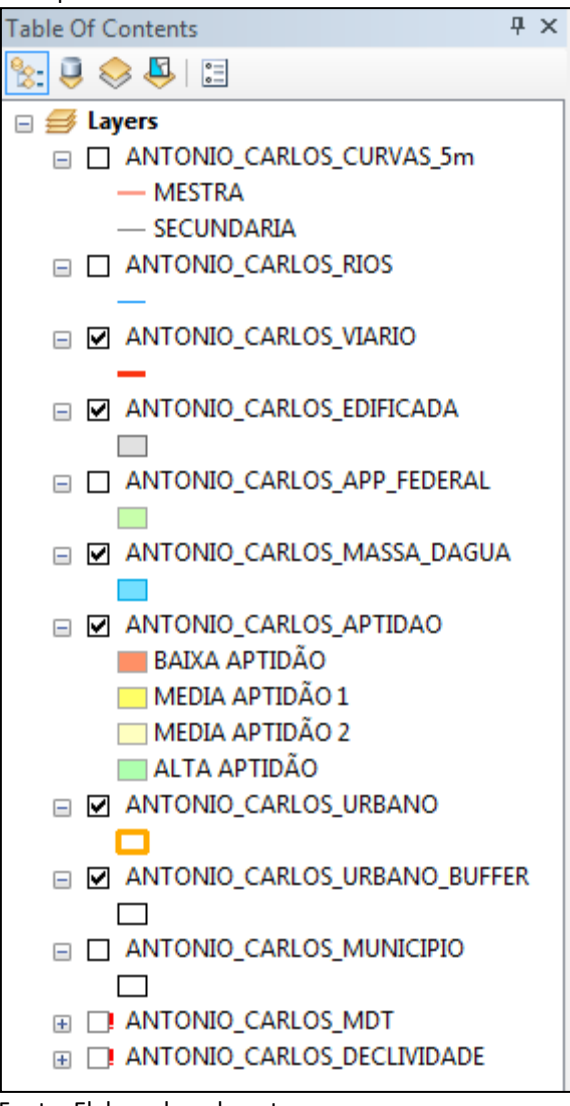

Fonte: Elaborado pelo autor.

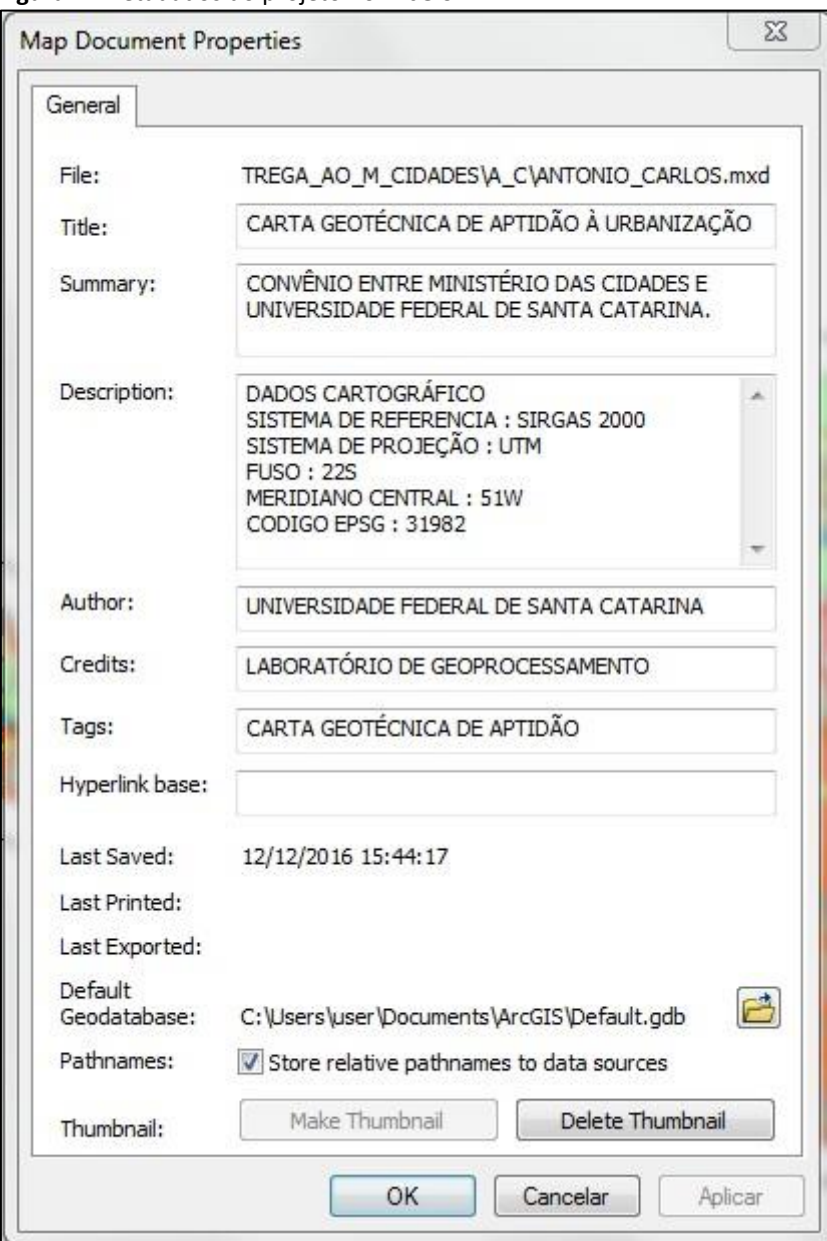

<span id="page-11-0"></span>**Figura 7.** Metadados do projeto no ArcGIS

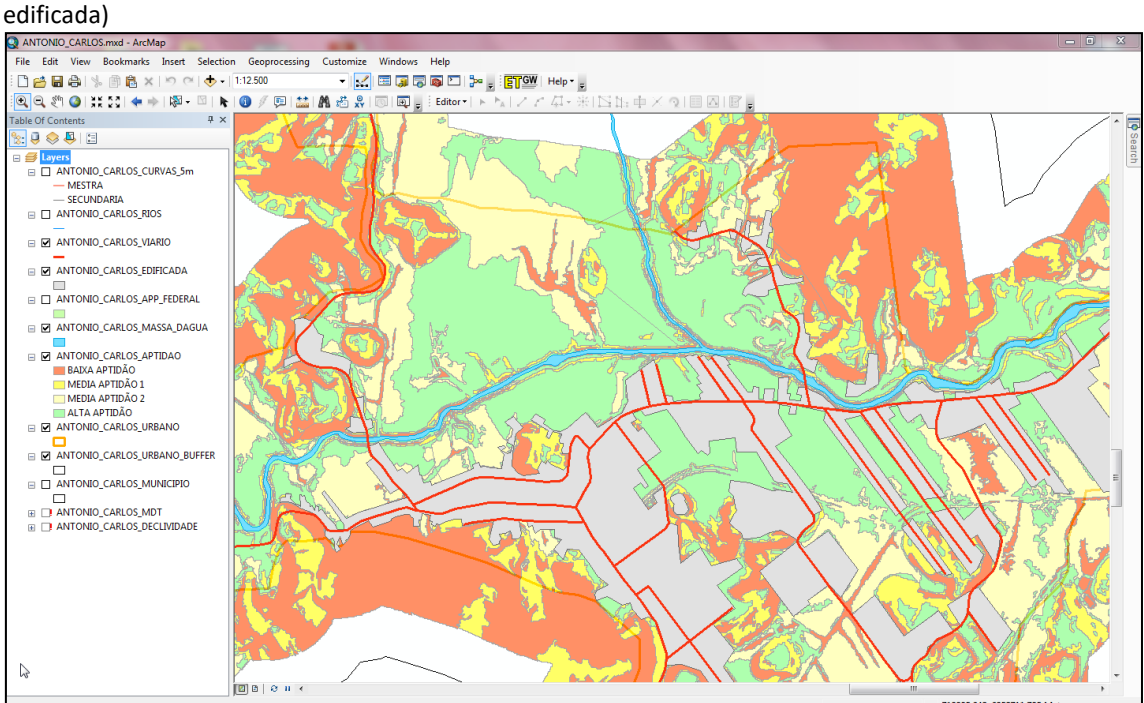

<span id="page-12-0"></span>**Figura 8.** Área urbana central do município representada mancha de ocupação na cor cinza (Área

Fonte: Elaborado pelo autor.

<span id="page-12-1"></span>**Figura 9.** Área de Preservação Permanente representada pelo Buffer da hidrografia (APP Federal), conforme estabelecido pelo Código Florestal (Lei Federal nº 12.651, de 25 de maio de 2012)<br>O Extroxio casuos mai - Archap

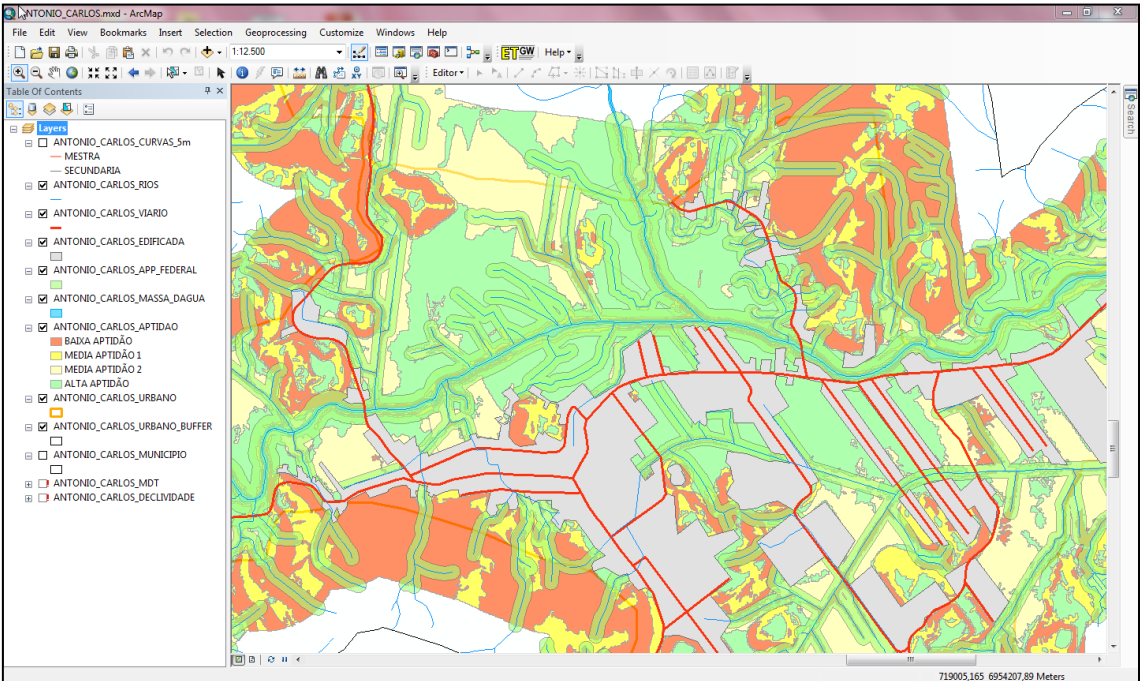

Fonte: Elaborado pelo autor.

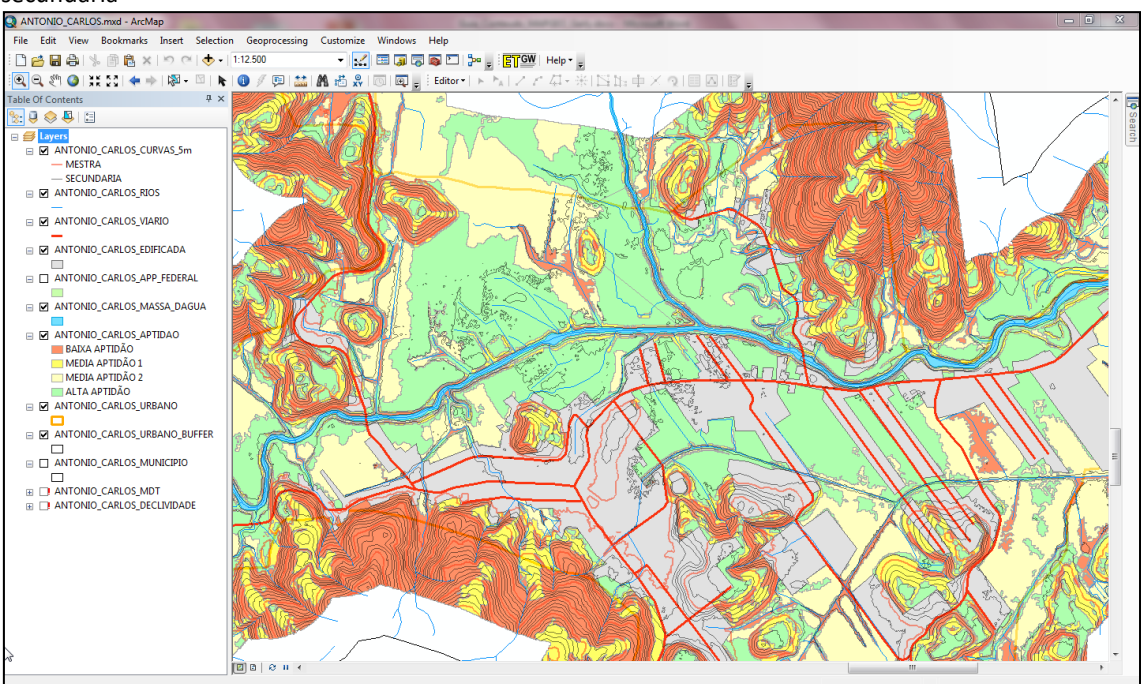

<span id="page-13-0"></span>**Figura 10.** Altimetria representada pelas curvas de nível de 5 metros, classificadas em curvas mestra e secundária

Fonte: Elaborado pelo autor.

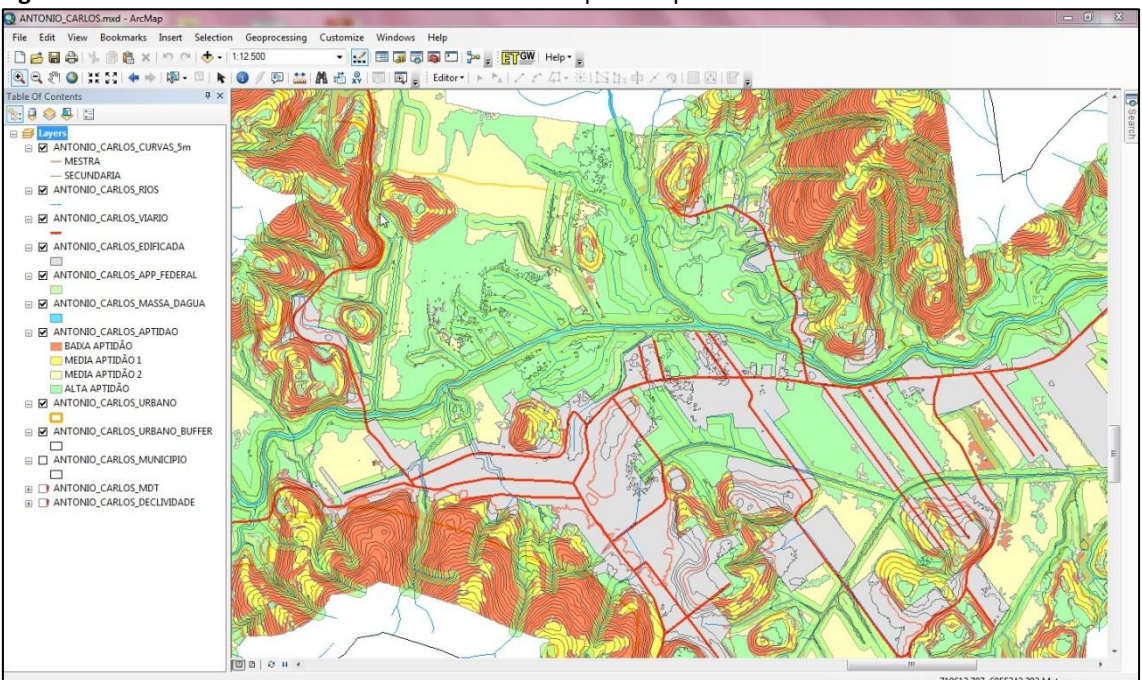

<span id="page-13-1"></span>**Figura 11.** Todos os temas ativos referentes ao município em questão

## <span id="page-14-0"></span>3. Visualização dos dados no GoogleEarth

Para acessar os dados do projeto gerado para o Google Earth, o usuário deve abrir o arquivo de extensão KML. Inicialmente o usuário deverá carregar o Google Earth.

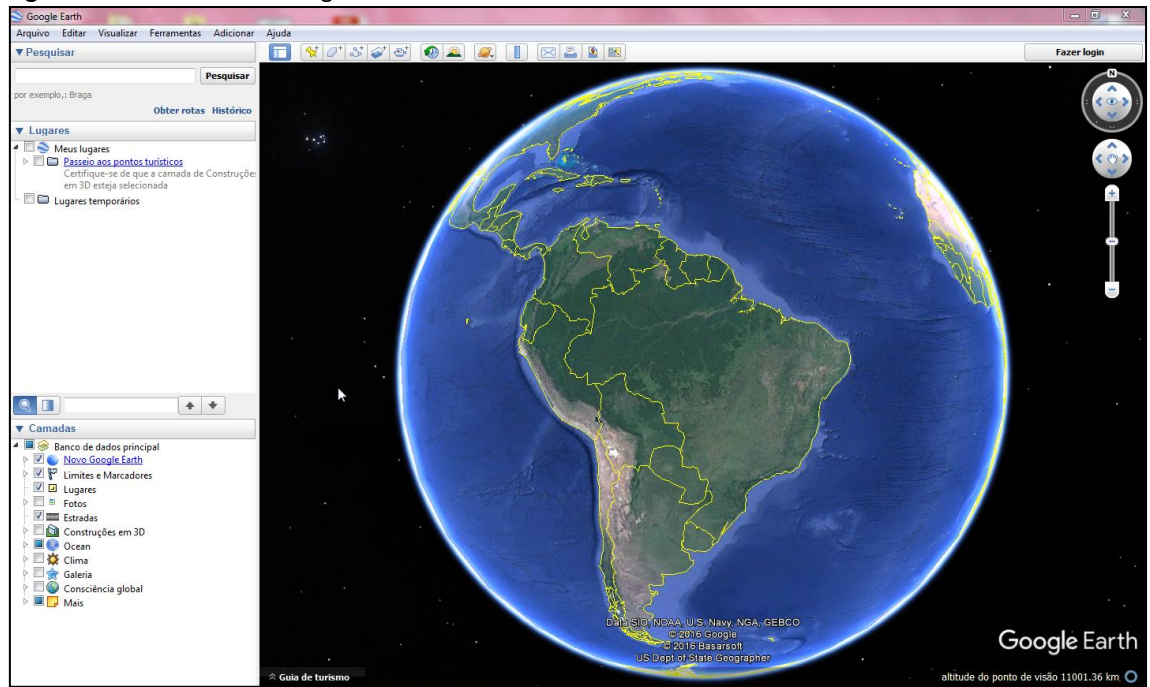

<span id="page-14-1"></span>**Figura 12.** Tela Inicial do Google Earth

Fonte: Elaborado pelo autor.

| Abrir                                                                 |   |                               |                   |                   | $\Sigma$ |
|-----------------------------------------------------------------------|---|-------------------------------|-------------------|-------------------|----------|
| $\  \cdot \ $                                                         |   | PADRAO_PARA_ENTREGA > A_C_KML | $-4$              | Pesquisar A_C_KML | م        |
| Nova pasta<br>Organizar $\blacktriangledown$                          |   |                               |                   | 睚                 |          |
| Downloads                                                             | ▲ | ≖<br>Nome                     | Data de modificaç | Tipo              | Tai      |
| 圖 Locais                                                              |   | $\triangleq$ A_C_1_LIMITE.kml | 14/07/2015 10:58  | <b>KML</b>        |          |
| <b>Bibliotecas</b><br>Documentos<br>Imagens<br>Músicas<br>Vídeos      |   | A_C_2_APTIDAO.kml             | 24/11/2015 22:43  | KML               |          |
|                                                                       |   | A_C_3_EDIFICADA.kml           | 24/11/2015 22:35  | KML               |          |
|                                                                       |   | A_C_4_APP_FEDERAL.kml         | 14/07/2015 10:59  | KMI               |          |
|                                                                       |   | A_C_5_RIOS.kml                | 14/07/2015 10:32  | <b>KML</b>        |          |
|                                                                       |   | A_C_6_M_AGUA.kml              | 14/07/2015 10:32  | <b>KML</b>        |          |
|                                                                       |   | S A_C_7_CURVAS_5M.kml         | 14/07/2015 11:52  | <b>KML</b>        |          |
| Grupo doméstico                                                       |   |                               |                   |                   |          |
| <b>New Computador</b>                                                 |   |                               |                   |                   |          |
| Disco Local (C:)                                                      |   |                               |                   |                   |          |
|                                                                       |   | m,                            |                   |                   |          |
| Google Earth ( *.kml *.kmz *.eta ▼<br>Nome:<br>٠<br>Cancelar<br>Abrir |   |                               |                   |                   |          |
|                                                                       |   |                               |                   |                   |          |

<span id="page-14-2"></span>**Figura 13.** Temas na ordem a serem carregados no Google Earth em formato KML

Fonte: Elaborado pelo autor.

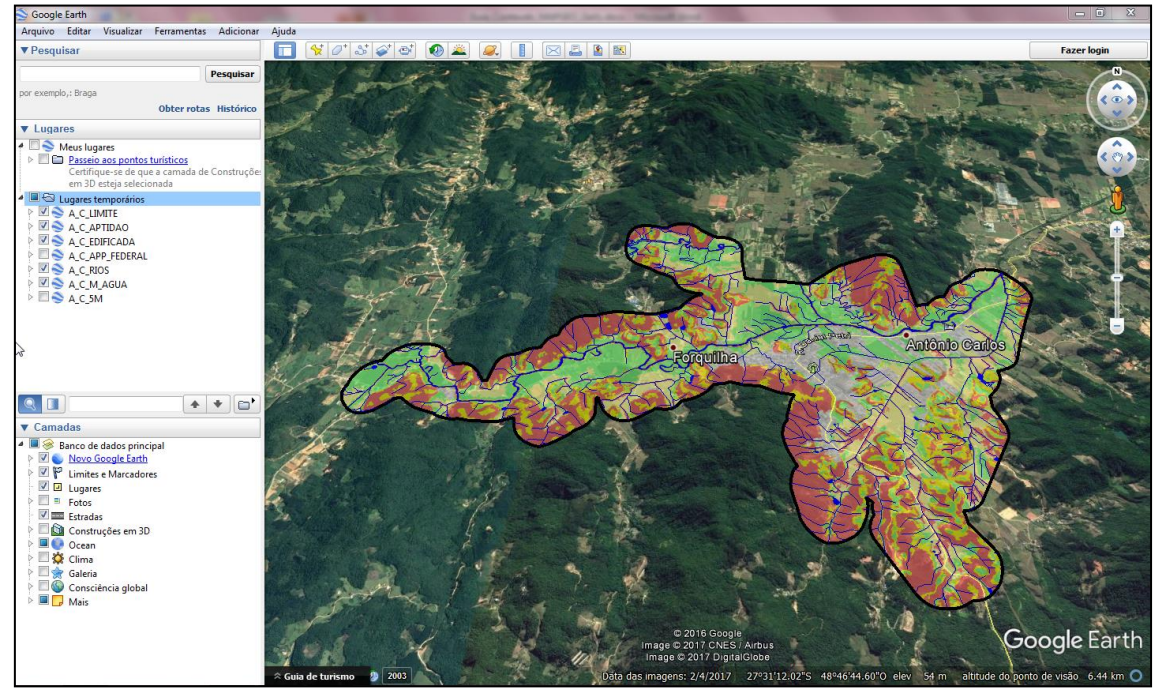

<span id="page-15-0"></span>**Figura 14.** Representação dos temas no Google Earth conforme a ordem de carregamento sugerida

Fonte: Elaborado pelo autor.

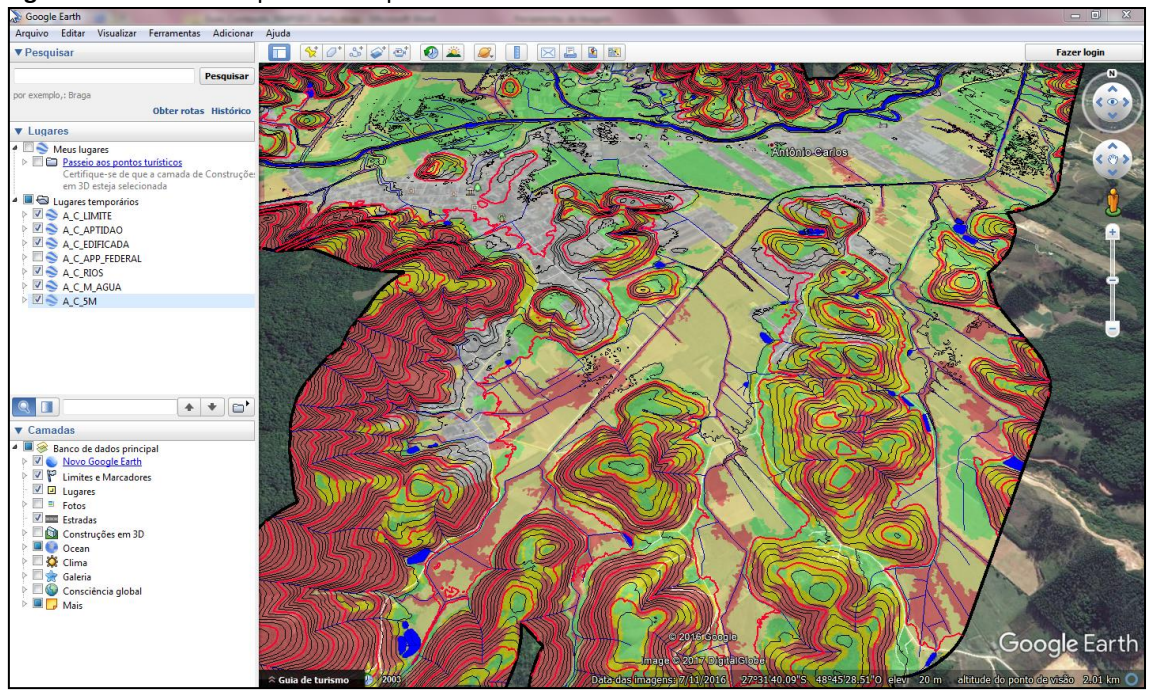

<span id="page-15-1"></span>**Figura 15.** Altimetria representada pelas curvas de nível de 5 metros

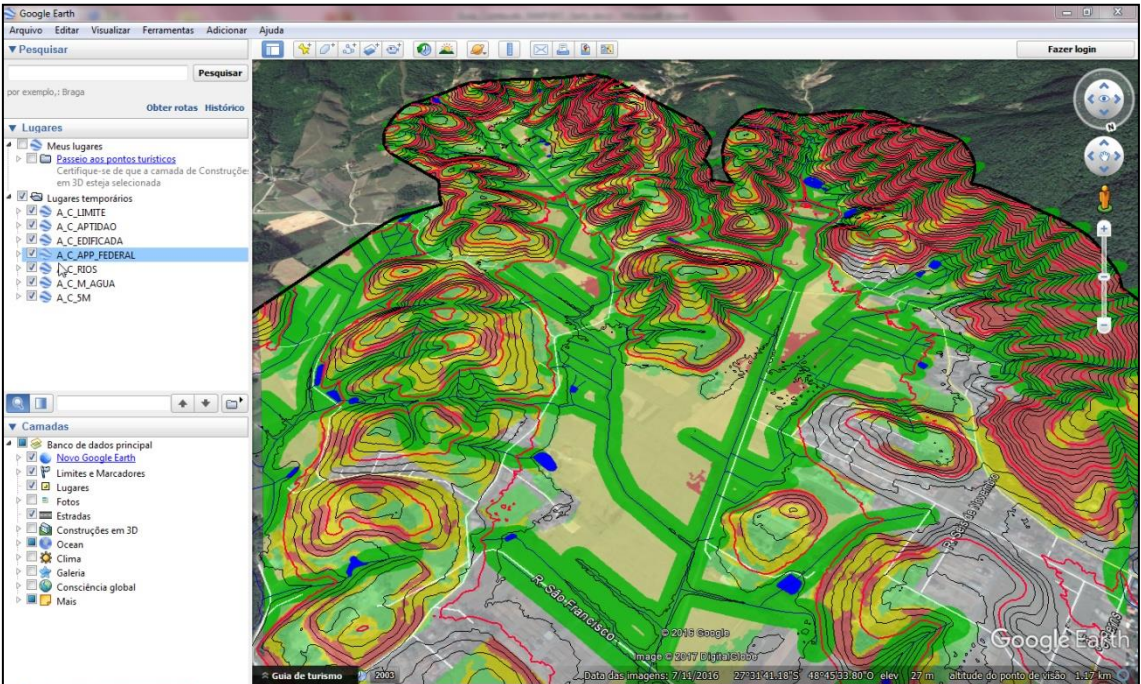

<span id="page-16-0"></span>**Figura 16.** Representação dos temas em vista 3D sobre a camada satélite do Google Earth

## <span id="page-17-0"></span>4. Visualização das cartas geradas no Enquadramento Sistemático do IBGE

As cartas geotécnicas de aptidão à urbanização foram geradas em arquivo de extensão DGN tratados no MicroStation V8, aplicativo da Bentley. São cartas elaboradas na escala 1:10.000. Como produto final foram gerados arquivos em formato PDF para serem impressos em tamanho A1.

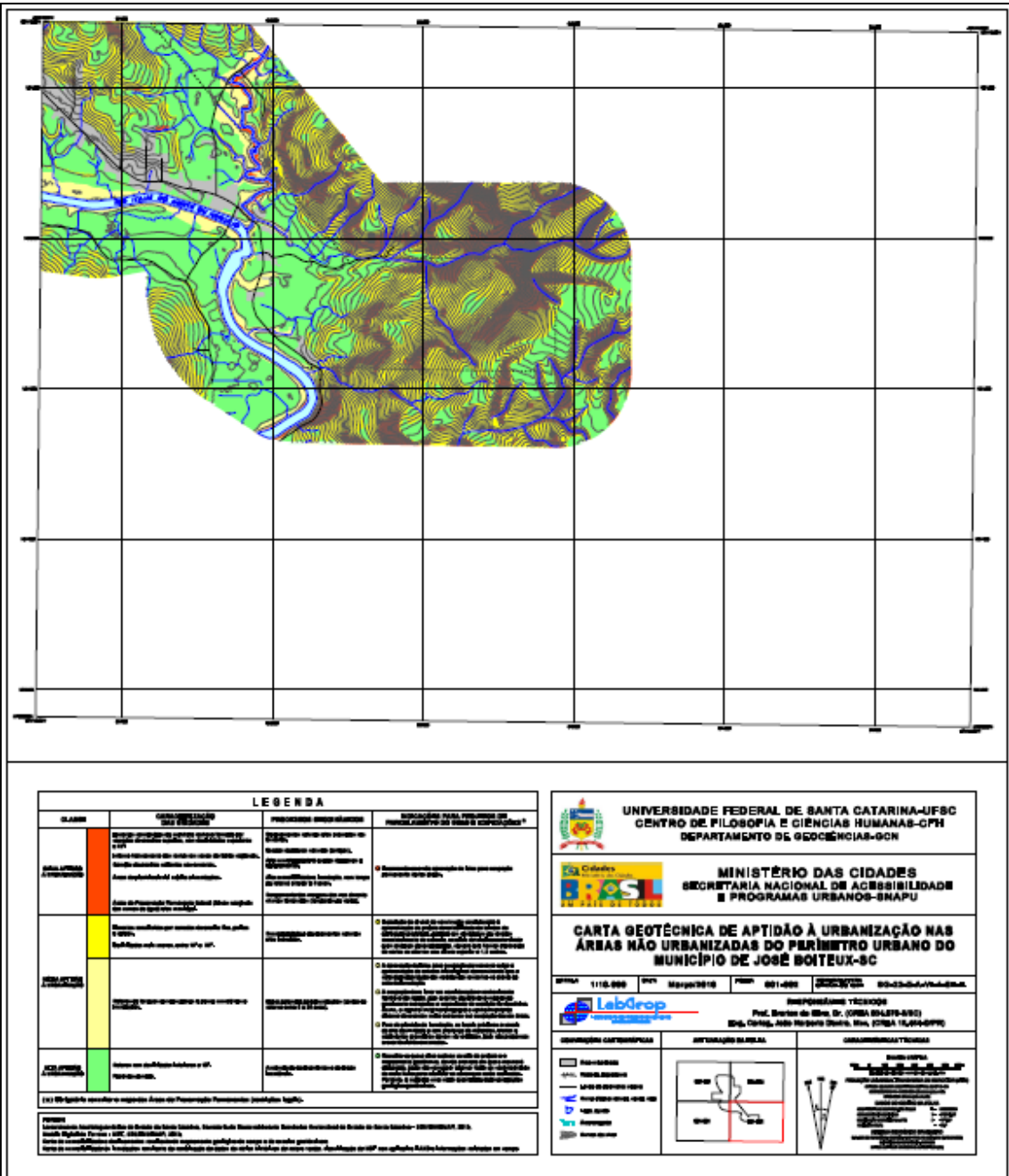

<span id="page-17-1"></span>**Figura 17.** Folha para impressão conforme enquadramento sistemático definido pelo IBGE

Fonte: Elaborado pelo autor.

Guia de Conteúdo **Página 18** 

<span id="page-18-0"></span>**Figura 18.** Área ampliada de parte da folha de impressão

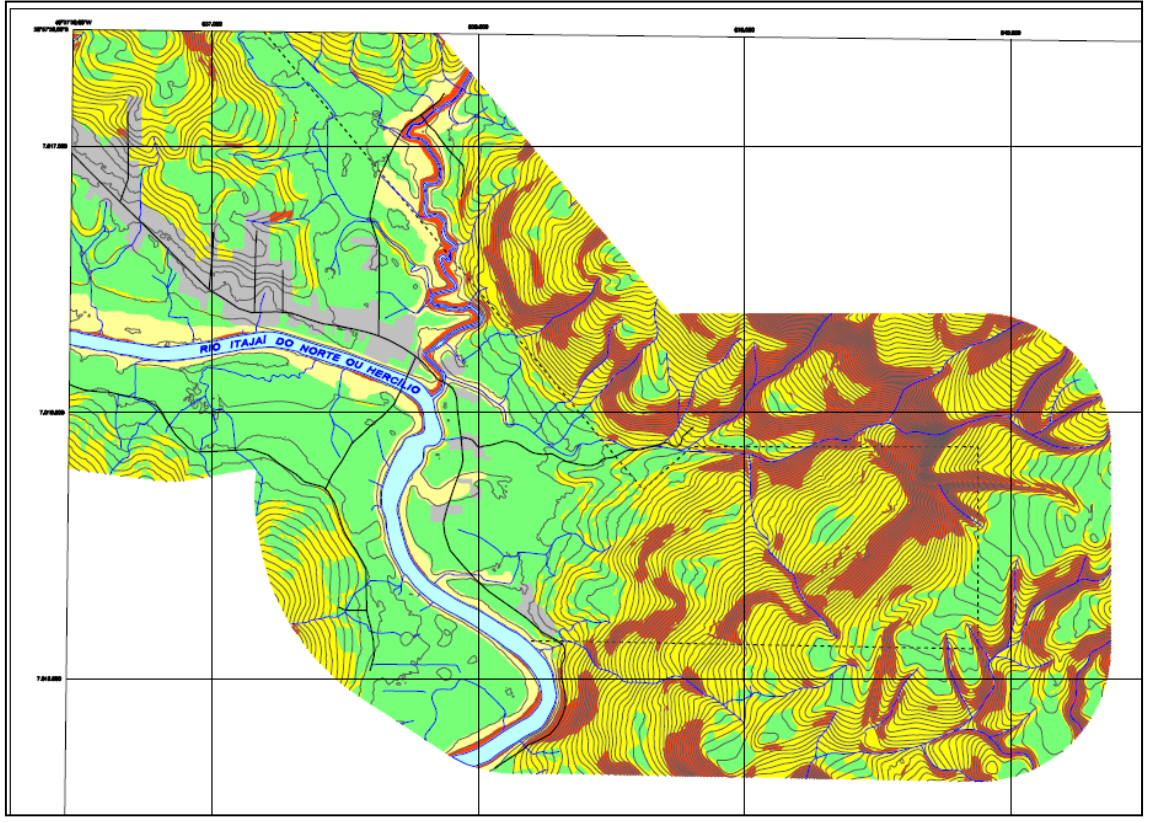

Fonte: Elaborado pelo autor.

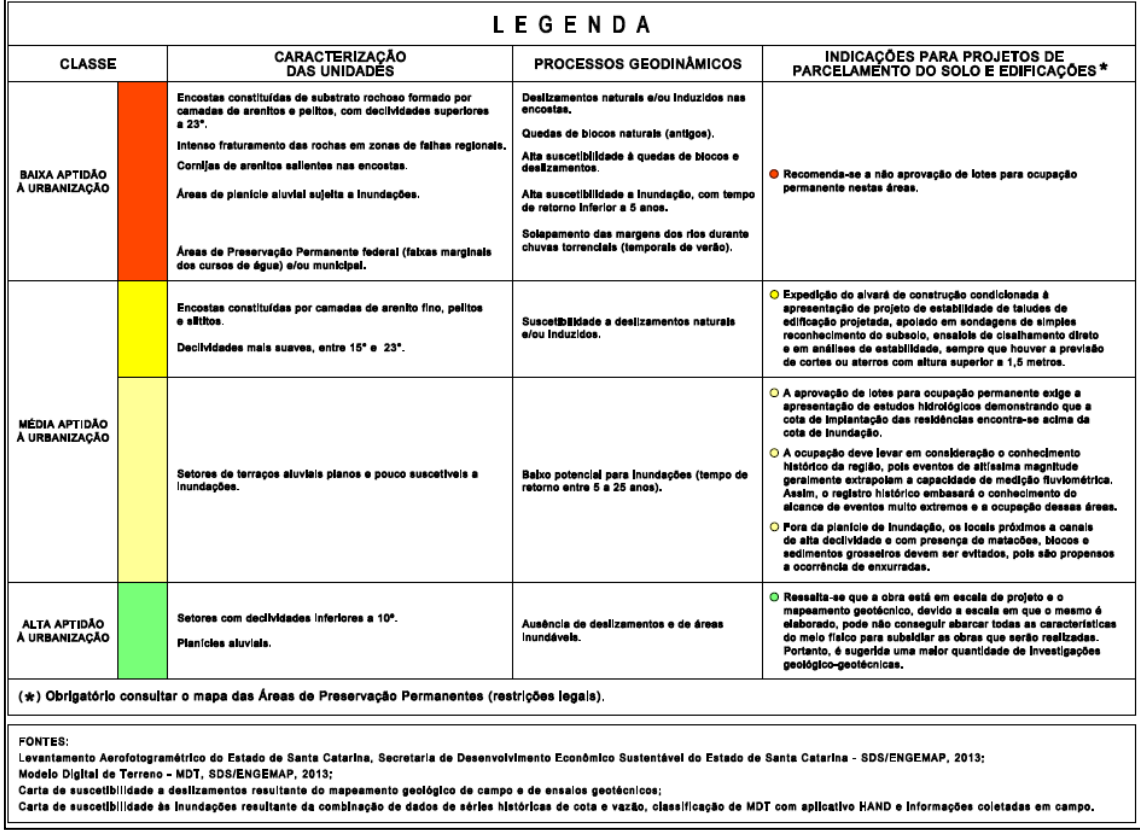

### <span id="page-18-1"></span>**Figura 19.** Legenda das Classes de Aptidão à Urbanização da carta geotécnica

<span id="page-19-0"></span>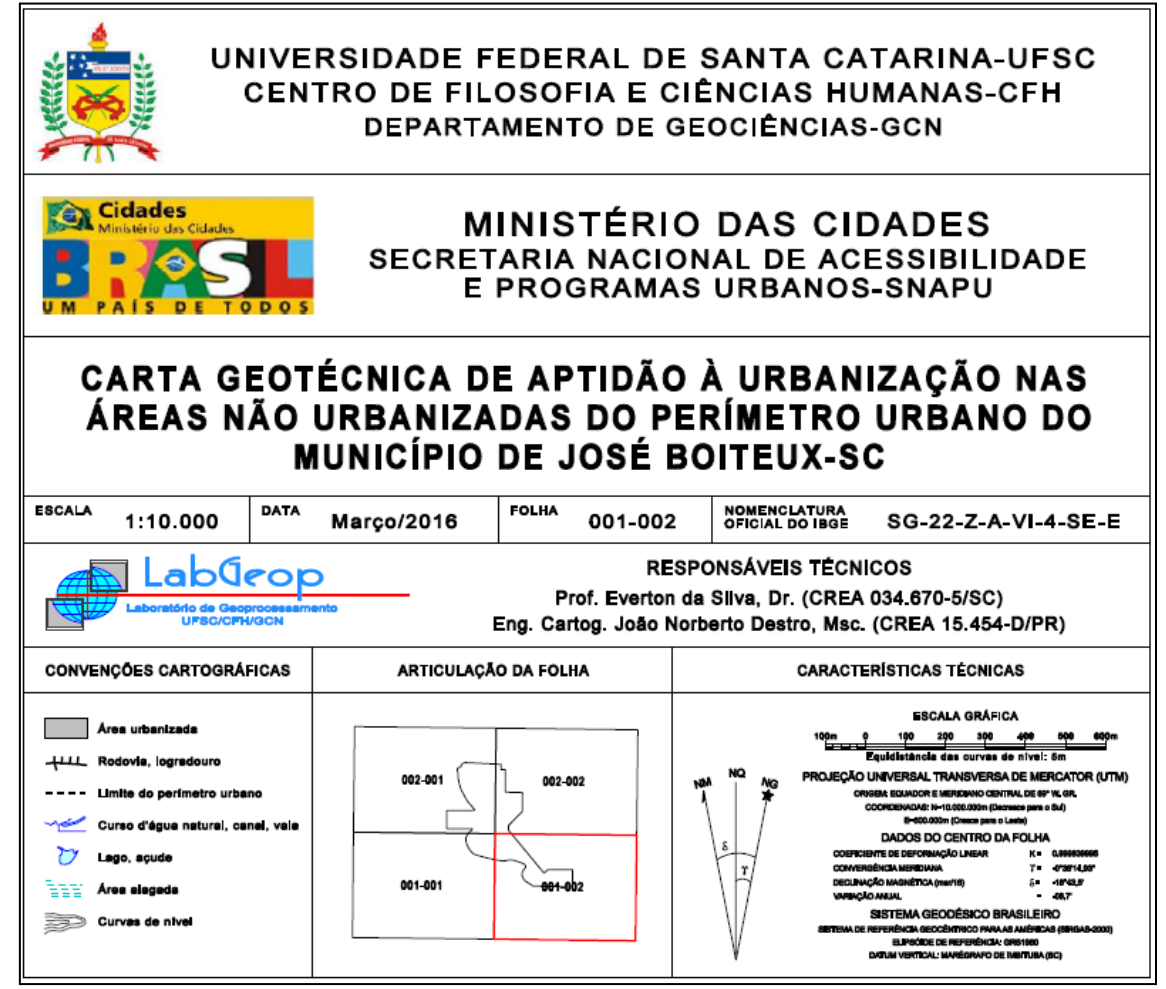

## <span id="page-20-0"></span>5. Visualização dos dados na WEB

Para facilitar o acesso aos dados levantados entendeu-se que a disponibilização deveria ser em ambiente de fácil acesso (plataforma amigável) e de grande escalabilidade (possibilidade de muitos acessos simultâneos). A solução convergiu para o desenvolvimento de uma aplicação em plataforma WEB, hospedada no Datacenter da UFSC.

<span id="page-20-1"></span>**Figura 21.** Endereço de acesso às cartas geotécnicas por município em ambiente WEB: [http://mapgeo.cfh.ufsc.br](http://mapgeo.cfh.ufsc.br/) UNIVERSIDADE FEDERAL Carta Geotécnica de Aptidão à Urbanização Frente aos Desastres Naturais

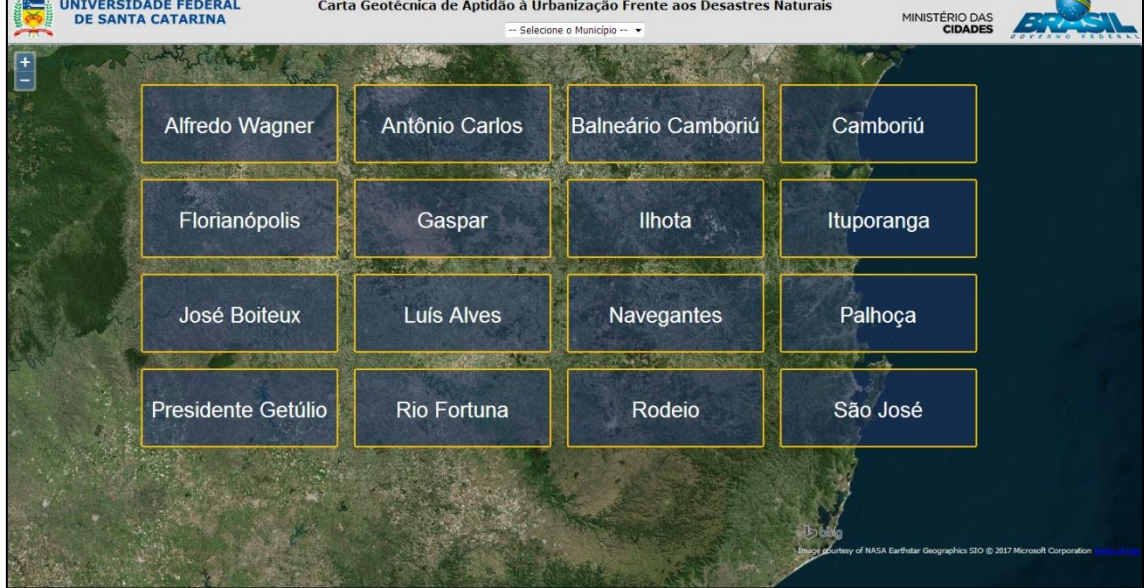

Fonte: Elaborado pelo autor.

<span id="page-20-2"></span>**Figura 22.** Carta Geotécnica de Aptidão à Urbanização frente aos Desastres Naturais do município de Antônio Carlos/SC

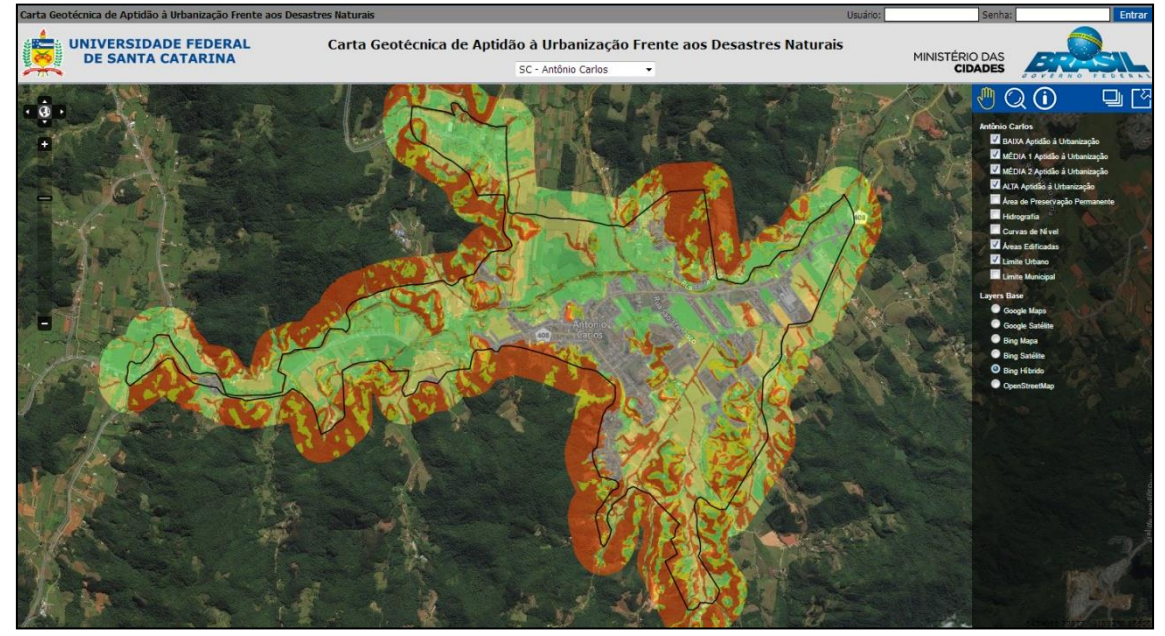

Fonte: Elaborado pelo autor.

<span id="page-21-0"></span>**Figura 23.** Legenda apresentada no ambiente WEB quando indicado uma posição sobre a carta

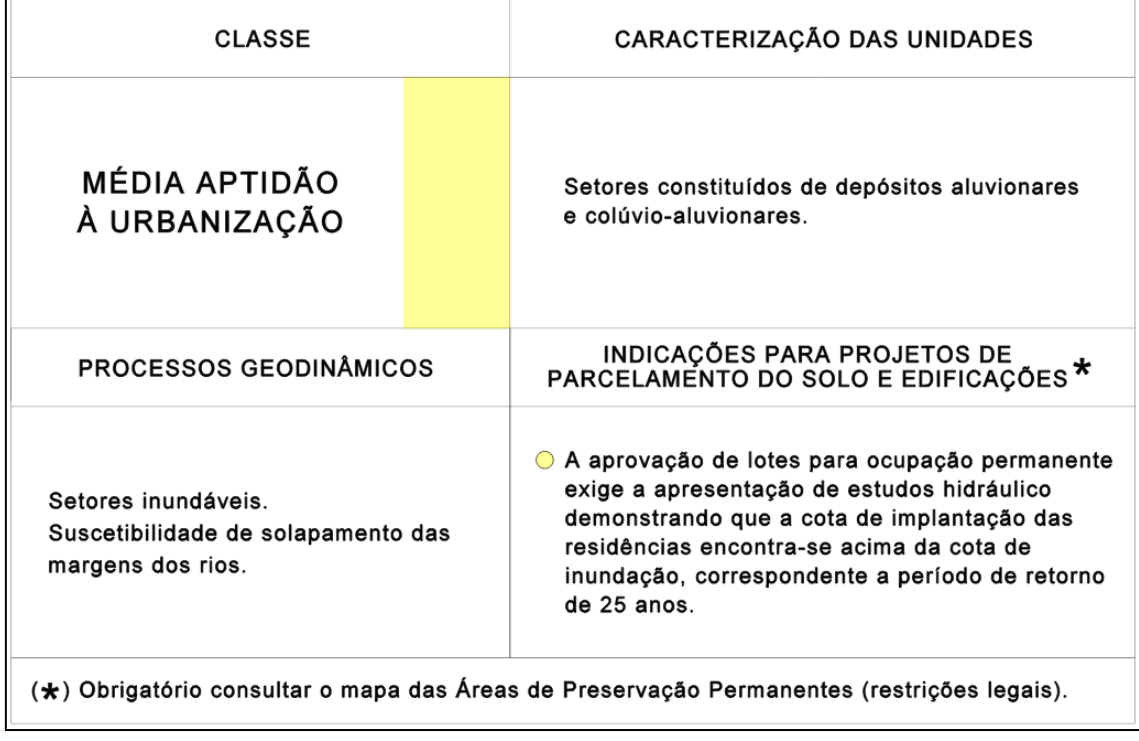